# **NP30**

СЕТЕВОЙ ПЛЕЕР **АУДИОФАЙЛОВ** 

# P R I M A R E

РУКОВОДСТВО ПО ЭКСПЛУАТАЦИИ

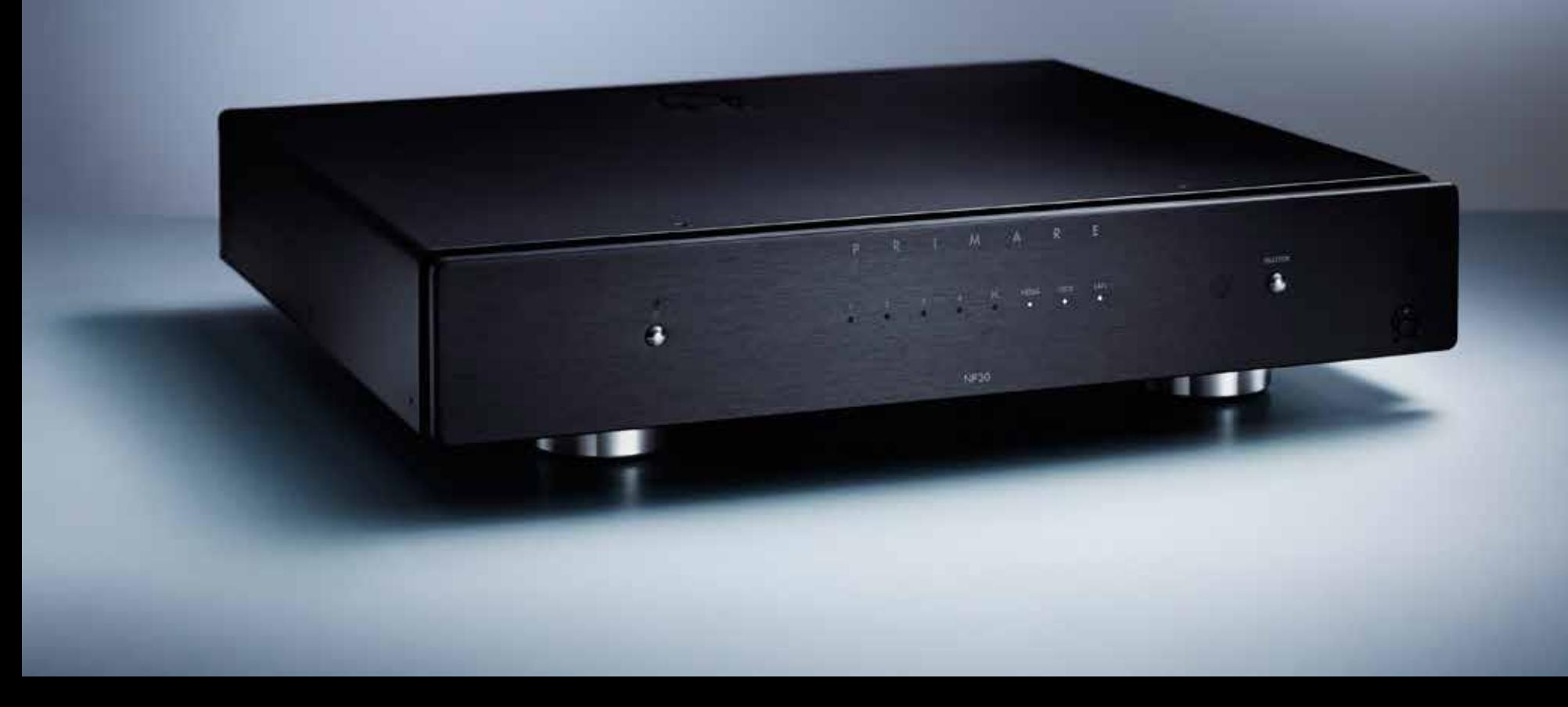

# Добро пожаловать!

Добро пожаловать в Primare NP30! Ваш плеер NP30 является полностью сбалансированным сетевым плеером аудиофайлов, который расширит возможности любого высококачественного музыкального центра при воспроизведении потоковой передачи данных, интернет-радио, беспрерывного воспроизведения аудиофайлов и цифро-аналогового преобразования. Он работает с любыми устройствами UPnP, такими как ПК, Mac, NAS, iPod, iPad, iPhone или USB-накопители.

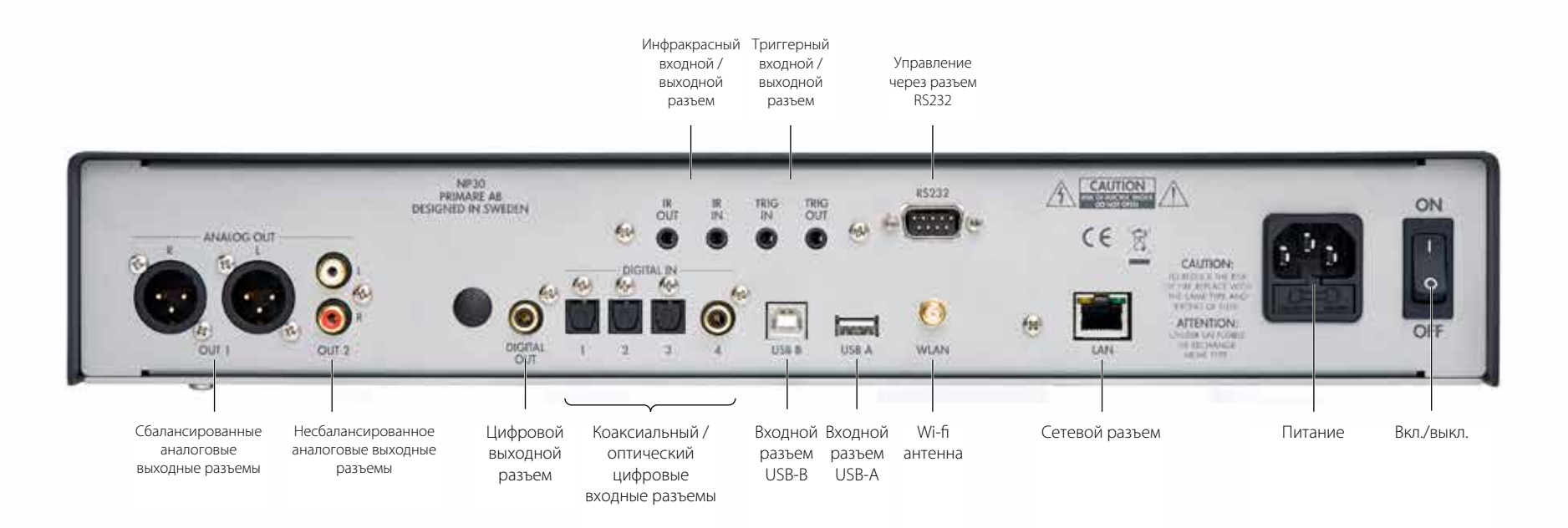

# Начало работы

Настройте ваш плеер NP30 за шесть простых шагов. Мы рекомендуем использовать подключение по локальной сети для обеспечения наилучшего качества звука и скорости передачи данных по сети; при потоковой передаче файлов с высоким разрешением через wi-fi могут возникнуть неполадки:

### 1 Распакуйте NP30

Ваш плеер NP30 поставляется со следующими компонентами:

- • Сетевой кабель.
- • Беспроводная антенна.
- • Пульт дистанционного управления C24.
- • Две батареи таблеточного типа для пульта дистанционного управления.

Если в комплекте поставки не хватает какого-либо из этих элементов, обратитесь к поставщику. Мы рекомендуем вам сохранять упаковку на случай необходимости транспортировки устройства на более поздний срок.

### 2 Подключение к предусилителю

Плеер NP30 предназначен для подключения к аналоговому предусилителю или интегрированному усилителю со сбалансированными или несбалансированными входными разъемами.

#### Сбалансированные выходные разъемы

• Если в вашем предусилителе имеются сбалансированные входные разъемы, для достижения наилучших результатов подключите сбалансированные выходные разъемы XLR OUT 1 от плеера NP30 к предусилителю с использованием высококачественных XLR-кабелей.

### Несбалансированное выходные разъемы

• Или подключите несбалансированные выходные разъемы OUT 2 к предусилителю с использованием высококачественных кабелей RCA.

### 3 Подключите ВХОДНЫЕ РАЗЪЕМЫ

Вы можете подключить до трех оптических цифровых входных разъемов и один коаксиальный цифровой входной разъем к плееру NP30. Кроме того, входной разъем USB B позволяет использовать плеер NP30 как цифровой аудиовыход для подключения компьютера.

### Цифровые оптические входные разъемы

• Подключите входные разъемы от IN 1 до IN 3 к цифровым источникам сигнала с оптическими выходными разъемами с помощью цифровых кабелей TOSlink.

### Коаксиальный цифровой входной разъем

• Подключите входной разъем IN 4 к цифровому источнику сигнала с помощью цифрового коаксиального кабеля. Входной разъем USB

• Подключите разъем USB ПК с установленной операционной системой Windows или Macintosh к разъему USB B на NP30 с помощью кабеля USB A к USB В.

**ПК**: Необходима операционная система Windows XP/SP2 или более поздняя версия. Вам необходимо установить аудиодрайвер Primare xmos, который можно скачать на Интернетсайте www.primare.net.

**Mac**: Рекомендуется операционная система OSX 10.4 или более поздняя версия. Установки драйвера не требуется.

Затем плеер NP30 появится в качестве устройства воспроизведения звука под названием **XMOS USB Audio 2.0** на панели управления звуком (ПК) или на панели системных настроек звука (Mac).

### 4 Подключите ipod, iphone, iPAD или флешку

• Подключите iPod, iPhone, iPad, USB -диск, привод компакт-дисков или другое UpnPустройство к разъему USB.

### 5 Подключитесь к сети

Для воспроизведения файлов с сетевых архивов, потокового аудиосигнала или для доступа к Интернет-радиостанциям необходимо подключить плеер NP30 к сети одним из следующих способов.

### Проводное подключение

• Подключите разъем LAN на плеере NP30 к вашему Интернет-концентратору с помощью кабеля RJ45.

Если в вашей сети используется протокол DHCP, плеер NP30 будет настроен автоматически. Иначе смотрите раздел *Настройка сети* на странице 7 для получения информации о настройке вручную.

#### Беспроводное подключение

• Установите антенну, которая входит в комплект поставки, к разъему Wi-Fi на плеере NP30.

Для установки Wi-Fi смотрите раздел *Настройка сети*, на странице 7.

### 6 Подключите питание

• Подключите один конец сетевого кабеля, который входит в комплект поставки плеера NP30, в разъем питания на задней панели, а другой конец к розетке.

Если этот кабель не подходит к вашей розетке, обратитесь к поставщику для альтернативного кабеля.

**Примечание**: Смотрите раздел *Фаза* на странице 8 для получения информации о настройке лучшего звука на вашем плеере NP30.

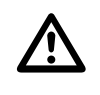

**ВНИМАНИЕ:** Всегда отключайте<br>
плеер NP30 от сети перед<br>
подключением или отключением плеер NP30 от сети перед каких-либо кабелей.

• Включите плеер NP30, нажав на выключатель на задней панели.

На передней панели загорится индикатор режима ожидания.

### Для выхода из режима ожидания

 $\bullet$  Нажмите  $\bullet$  на передней панели или пульте ДУ.

На индикаторах передней панели будет отображаться выбранный цифровой входной разъем и информация о сигнале.

Нажмите  $\Phi$  еще раз для переключения в режим ожидания.

# Эксплуатация плеера NP30

На этой странице разъясняется как управлять вашим плеером NP30 с помощью функций на передней панели или пульте ДУ С24.

### Кнопки управления на передней панели

### Режим ожидания Ф

Для переключения плеера NP30 в режим ожидания или включения его из режима ожидания.

### Кнопка выбора

Переключение между входными разъемами.

Индикаторы **БЛОКИРОВКА**: Активный цифровой сигнал **ЛОКАЛЬНАЯ СЕТЬ**: Подключено к сети

### Выбор источника сигнала

В плеере NP30 имеется выбор из шести источников сигнала: IN1 к IN4, ПК (USB B) и MEDIA (USB A).

### Для выбора источника сигнала

- Нажмите кнопку SELECTOR на дисплее передней панели, не будет отображаться источник сигнала.
- $\bullet$  Или нажмите кнопку  $\blacktriangle$  или  $\nabla$  на пульте дистанционного управления для переключения между источниками сигнала, или нажмите одну из кнопок от **1** до **6** на пульте дистанционного управления, чтобы напрямую выбрать соответствующий источник сигнала.

В плеере NP30 установлено реле управления отключением звука аудиофайлов, чтобы предотвратить щелчки при смене источника сигнала.

### Изменение громкости

Плеер NP30 позволяет изменять уровень громкости от 0 (тишина) до 79 (максимальная громкость).

### Для изменения громкости

• Нажмите кнопку < или > на пульте ДУ. Или вы можете изменить уровень громкости с помощью Primare App.

### Управление плеером NP30

Для настройки сети, просмотра музыкальных файлов и управления воспроизведением из Интернет-радиостанции, iPod, iPhone, iPad или другого UpnP-устройства, которое подключено к плееру NP30, необходимо использовать программу Primare App, которая доступна для свободного скачивания для устройств Android и iOS.

# Использование пульта дистанционного управления

На этой странице приводятся объяснения как использовать пульт дистанционного управления C24 для управления плеером NP30, а также как устанавливать батареи в пульте дистанционного управления.

### Установка батарей

Перед использованием пульта дистанционного управления, вам необходимо установить две батареи, которые входят в комплект поставки пульта С24.

• Откройте крышку на задней панели пульта дистанционного управления, слегка нажав на вкладку:

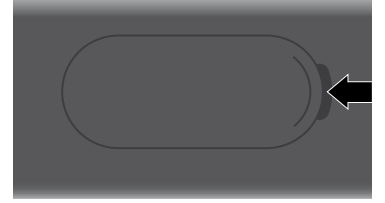

Вставьте две батареи положительным полюсом вверх:

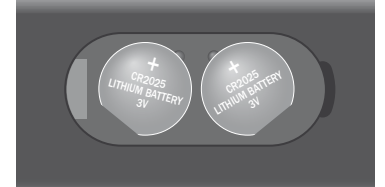

• Установите на место крышку и надавите, пока она не защелкнется на своем месте.

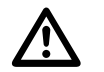

**Примечание:** Для замены используйте только<br>батареи напряжением 3B, тип CR2025 или их<br>эквивалент. батареи напряжением 3В, тип CR2025 или их эквивалент.

При утилизации старых аккумуляторов, пожалуйста, не загрязняйте окружающую среду.

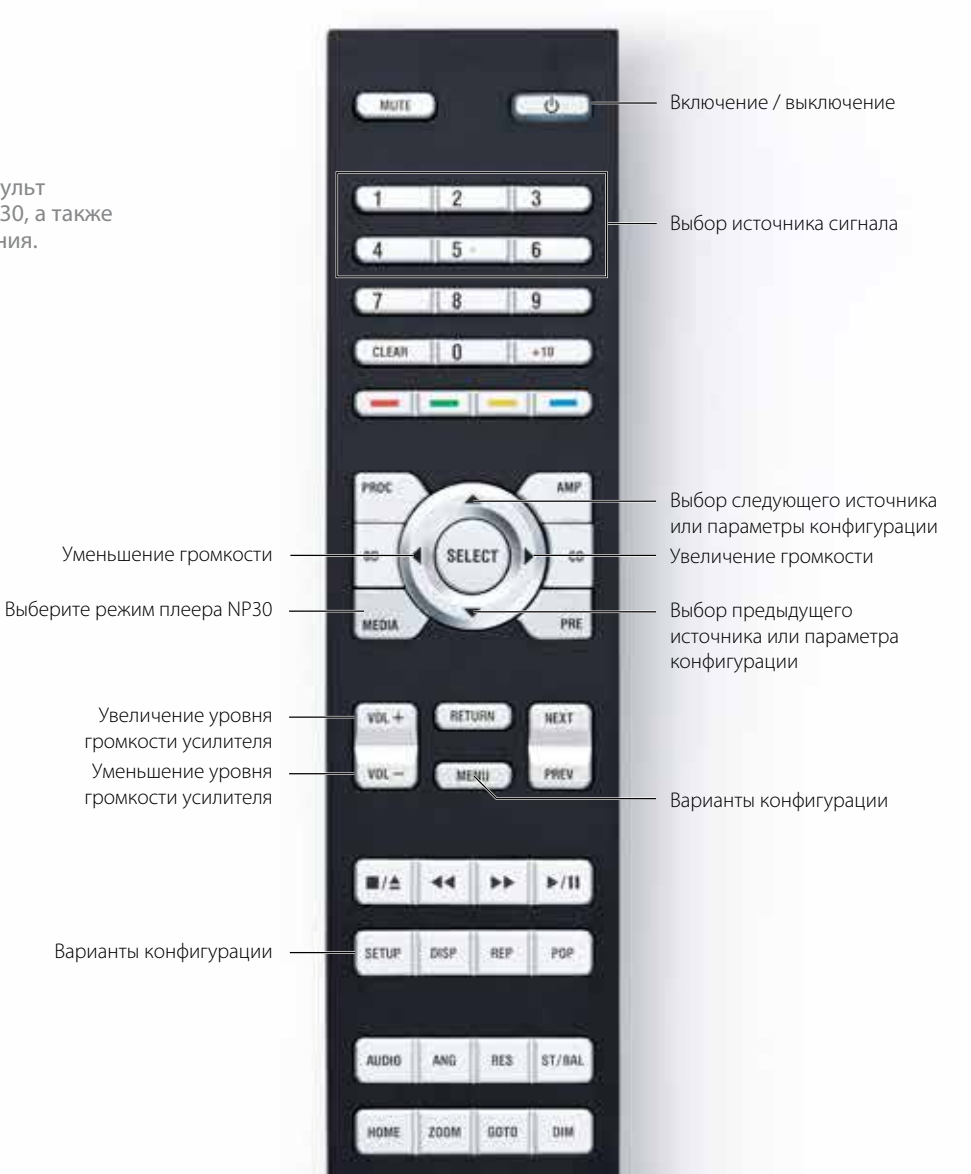

# Настройка плеера NP30

### Настройка плеера NP30

#### Для входа в режим настройки

- • Нажмите и удерживайте кнопку **SELECTOR** на передней панели в течение трех секунд или нажмите кнопку **MENU** на пульте дистанционного управления.
- **1** индикатор начнет мигать.

### Для выбора опции конфигурации

• Нажмите кнопку **SELECTOR** на передней панели или кнопки  $\blacktriangle$  или  $\nabla$  на пульте дистанционного управления для перехода между параметрами конфигурации, или нажмите одну из кнопок от **1** до **6** на пульте дистанционного управления, чтобы выбрать соответствующий параметр конфигурации напрямую.

Выделенная в настоящее время функция обозначается миганием индикатора.

• Нажмите кнопку  $\Phi$  на передней панели или кнопку **SELECT** на пульте дистанционного управления для выбора выделенной опции.

Индикатор, соответствующий выбранной опции, будет гореть непрерывно, а также будут мигать один или несколько других индикаторов, чтобы показать текущую настройку опции. Смотрите таблицу в следующей колонке.

### Изменение настройки конфигурации

- **Нажмите кнопку SELECTOR на передней** панели или кнопки  $\blacktriangle$  or  $\nabla$  на пульте дистанционного управления для перехода между параметрами конфигурации, или нажмите одну из кнопок от **1** до **6** на пульте дистанционного управления для выбора соответствующего параметра конфигурации напрямую.
- Нажмите кнопку  $\Phi$  на передней панели или кнопку **SELECT** на пульте дистанционного

управления для выбора выделенной настройки и возврата к нормальному режиму работы.

Или нажмите и удерживайте кнопку **SELECTOR** на передней панели или нажмите кнопку **MENU** на пульте дистанционного управления для выхода без изменения настроек.

### Краткие выводы об опциях конфигурации

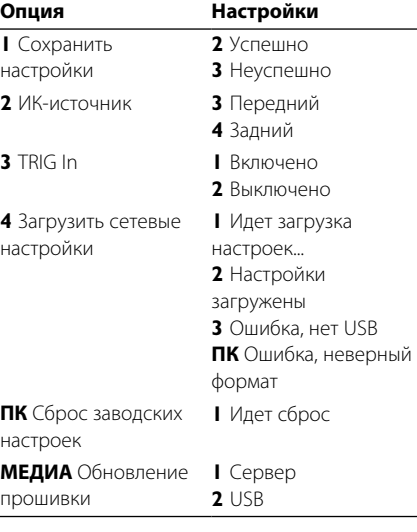

### Варианты конфигурации

В следующих разделах более подробно описано как использовать каждый параметр конфигурации.

### 1 - Сохранить настройки

Опция сохранения настроек сохранит в памяти текущий уровень громкости, ИК-источник

сигнала, TRIG in и информацию о RS232. Они восстанавливаются каждый раз при включении NP30.

### **Например, чтобы установить в плеере NP30 фиксированную максимальную громкость необходимо:**

- • Увеличить уровень громкости на максимум.
- Нажмите кнопку **MENU** на пульте дистанционного управления.

**1** индикатор начнет мигать.

• Нажмите кнопку **SELECT** на пульте дистанционного управления для подтверждения.

**1** индикатор будет гореть непрерывно, а индикатор **2** начнет мигать.

• Снова нажмите кнопку **SELECT** на пульте дистанционного управления, чтобы вернуться к нормальному режиму работы.

### 2 - ИК-источник сигнала

Эта опция конфигурации позволяет выбрать, использует ли плеер NP30 разъем на передней панели или разъем IR IN на задней панели в качестве источника ИК-сигнала.

### 3 - TRIG In

Эта опция конфигурации позволяет выбрать, включен ли входной разъем TRIG IN. Если входной разъем TRIG IN включен, плеер NP30 можно включить или выключить с помощью разъема TRIG на задней панели.

### 4 - Загрузить настройки сети

При выборе этой опции конфигурации плеер NP30 будет пытаться настроить сеть LAN или Wi-Fi с помощью настроек, загруженных с USBнакопителя, который подключен к входному разъему USB. Для получения дополнительной информации смотрите раздел *Настройка сети*, на странице 7.

### ПК – Сброс заводских настроек

Выбор этой опции конфигурации восстановит заводские настройки в плеере NP30. Обратите внимание, что для сброса заводских настроек необходимо включить сетевой модуль, чтобы изменить настройки сети. Сетевой модуль активен, когда индикатор LAN перестанет мигать.

### МЕДИА - Обновление прошивки

Эта опция конфигурации будет обновить прошивку NP30 с любой сервере Primare (вариант 1) или флэш-накопителя USB (вариант 2).

• Выберите соответствующую опцию для начала операции обновления прошивки.

Статус обновления будет отображаться с помощью мигания индикатора:

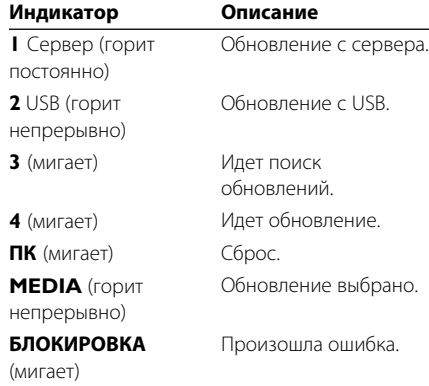

Обратите внимание, что порядок обновления прошивки может занять до 3 минут. Важно, чтобы плеер NP30 не был выключен в течение этого времени.

# НАСТРОЙКА СЕТИ

Самым простым способом настроить параметры Wi-Fi является установка временного соединения локальной сети, а затем использование приложения Primare для настройки Wi-Fi.

В приложении Primare App выберите:

- Настройки
- Параметры настройки устройства  $\begin{array}{c} \hline \end{array}$
- Сеть  $\bullet$  .

### Настройка сети с USB- диска

Вы можете настроить сеть с USB-диска следующим образом:

• Скачать файл NetworkSettingsGenerator Java из раздела загрузки:

http://www.primare.net/product.asp?ProductID=58

- Скопируйте его на USB-диск.
- Запустите приложение Јаvа и заполнить  $\bullet$ необходимую информацию:

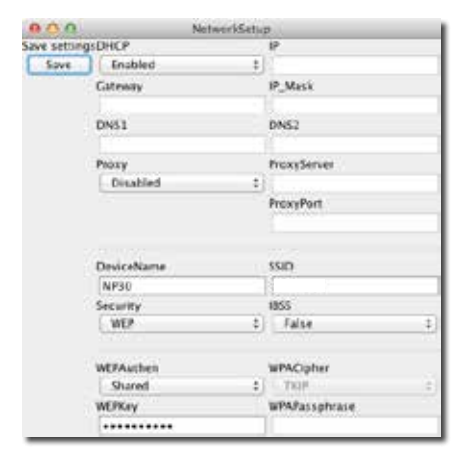

### Для настройки параметров локальной сети

Заполните поля в верхней половине диалогового окна, смотрите раздел настройка локальной сети напротив.

### Для настройки параметров Wi-Fi

Заполните поля в нижней половине диалогового окна, смотрите раздел настройки Wi-Fi напротив.

### Для сохранения настроек

#### • Нажмите Save.

Настройки будут сохранены в виде текстового файла на лиске USB.

- Подключите привод USB к плееру NP30.
- Подождите, пока индикатор локальной сети не перестанет мигать.
- Выберите опцию конфигурации нагрузки сети, смотрите раздел 4 - Загрузка настроек сети на странице 6.

Если конфигурация произведена успешно, начнет мигать инликатор 1. а затем индикатор 2.

Если произошла ошибка, начнут мигать индикаторы 3 или РС.

#### **BAKHO**

После установки подключения к сети Интернет необходимо установить последнюю версию прошивки. В приложении Primare App выберите:

- Настройки
- $\bullet$ Параметры настройки устройства
- $\bullet$ Прошивка

Или вы можете использовать опшию конфигурации обновления прошивки, указанную в разделе МЕДИА - обновление прошивки на странице 6.

### НАСТРОЙКА ЛОКАЛЬНОЙ СЕТИ

### **DHCP**

Включает или выключает протокол DHCP для устройства. Если DHCP включен, IP, шлюз, IP-маска, DNS 1 и DNS2 будут управляться автоматически сетевым протоколом, и вы можете оставить эти поля пустыми.

### IP

IP-адрес плеера NP30.

### Шлюз

Статический адрес шлюза по умолчанию.

IP-маска

### IP-маска подсети.

DNS<sub>1</sub> Статическая первичный сервер DNS (сервер доменного имени).

### DNS<sub>2</sub>

Статическая вторичный DNS-сервер.

### Прокси-сервер Включает или выключает использование прокси-сервера для плеера NP30.

Прокси-сервер Имя прокси-сервера или IP-адрес.

Порт прокси-сервера Номер порта прокси сервера.

### НАСТРОЙКИ WI-FI

### Имя устройства

Укажите имя, которе вы хотите задать для вашего плеера NP30 в сети.

### **SSID**

Название вашей беспроводной сети.

### Безопасность

Тип шифрования используемый системой для беспроводных сетей. Варианты выбора следующие:

Нет шифрования, WEP, WPA или WPAPSK и WPA2 или WPA2PSK.

### **IBSS**

Включает или выключает режим бессистемно. Если установлено верно, режим независимого базового набора услуг (одноранговой сети) включен. Иначе будет включен режим BSS (инфраструктура).

#### Аутентификация WEP

Тип используемой аутентификации WEP. Используется только в сочетании с настройками безопасности WEP. Возможные варианты открытая или общая.

### Ключ WFP

Используемый параметр ключа WEP. Используется только в сочетании с настройками безопасности WEP.

#### WPA-шифр

Используемый тип шифрования WPA. Используется только в сочетании с настройками безопасности WPA или WPA2. Возможные варианты TKIP или AES.

### Идентификационная фраза WPA

Используемая идентификационная фраза WPA. Используется только в сочетании с настройками безопасности WPA или WPA2.

# Технические характеристики

Плеер NP30 является настоящим 24/192 цифро-аналоговым преобразователем, в котором объединены асинхронный генератор синхроимпульсов для низкой неустойчивой синхронизации сбалансированные выходные разъемы XLR для подключения к музыкальным системам высокого качества.

# Дополнительная информация

Эти инструкции помогут вам получить наилучший звук от вашего плеера NP30.

### Входные и выходные разъемы

Выходные разъемы

1 XLR 1 RCA 1 RCA SP / DIF (192 кГц)

### Входные разъемы

3 TOS- Link 1 RCA SP / DIF 1 USB-А 1 USB-B Wi-Fi  $1 I AN$ 

### Сеть

Wi-Fi b, g, n режим: WEP (64 и 128 бит), WPA и WPA2 (TKIP и AES)

### Аудиоформаты

WAV, AIFF, FLAC, MP3, AAC, WMA, OGG, РКК

### Управление

ИК входной и выходной разъем Входной и выходной разъем Trigger RS232 для подключения к системам управления

### Производительность

Частотные характеристики 20 Гц - 20 кГц

### Сигнал / шум 120 дБ

### Полное сопротивление выходного

разъема RCA 100Ω; XLR 110Ω Выходной разъем XLR / RCA: Оба 2,2В

Общий

Вес 8,5 кг

Размеры 430 х 370 х 175 мм

### Потребляемая мощность

Макс: 20 Вт Режим ожидания: 0,5 Вт

### Фаза

Фаза питания переменного тока может иметь существенное значение для звука.

Убедитесь, что контакт с фазой кабеля переменного тока подключен к левому контакту разъема питания, если смотреть со стороны задней панели:

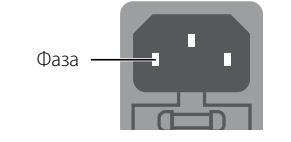

### Испытания под нагрузкой

Ваш Primare начнет звучать лучше после первоначального испытания под нагрузкой в течение 24 часов.

В дальнейшем вы заметите небольшое улучшение качества звука при воспроизведении, по крайней мере, еще в течение 3 дней.

### Частота дискретизации USB

Чтобы воспользоваться самой высокой предлагаемой настройкой 24 бит/192 кГц в плеере NP30 вам может понадобиться выбрать соответствующие настройки выходного разъема на вашем компьютере.

### Авторское право и подтверждения

Copyright © 2013 Primare AB. Все права защищены.

Primare AB

Limstensgatan 7

21616 Лимхамн

Швеция

http://www.primare.net

Выпуск: NP30 / 1

Информация, представленная в данном руководстве, считается верной на дату публикации. Но наша политика предусматривает непрерывное развитие и, поэтому информация может быть изменена без предварительного предупреждения и не представляет обязательств со стороны Primare AB.

Primare – это товарный знак Primare AB.

Данное руководство подготовлено компанией Human-Computer Interface Ltd. http://www.interface.co.uk

### Соответствие нормам безопасности

Данное изделие было разработано в соответствии с международным стандартом электрической безопасности IEC 60065.

### ОСТОРОЖНО ОПАСНОСТЬ ПОРАЖЕНИЯ ЭЛЕКТРИЧЕСКИМ ТОКОМ. НЕ ВСКРЫВАТЬ

**ПРЕДУПРЕЖДЕНИЕ:** Во избежание риска поражения электрическим током, не снимайте крышку (или заднюю панель). В изделии нет деталей, ремонт которых мог бы быть произведен пользователем. Для ремонта обратитесь к квалифицированному специалисту.

**ПРЕДУПРЕЖДЕНИЕ:** Во избежание риска возгорания или поражения электрическим током не оставляйте изделие под дождем или под воздействием влаги.

**ПРЕДУПРЕЖДЕНИЕ:** В Канаде и США во избежание поражения электрическим током используйте вилку с плоским контактом и соответствующую розетку с широким разъемом и плотно вставляйте вилку в розетку.

Данное изделие разработано и произведено строго в соответствии со стандартами качества и эксплуатационной надежности. Однако необходимо соблюдать следующие правила установки и эксплуатации.

#### 1. Обращайте внимание на предупреждения и инструкции

Необходимо внимательно прочитать все правила техники безопасности и эксплуатации, прежде чем приступить к использованию устройства. Сохраните руководство для использования в качестве справки и обращайте внимание на все предостережения, указанные в руководстве или на самом устройстве.

### 2. Вода и влага

Присутствие электричества в непосредственной близости от воды может представлять опасность. Не используйте устройство в непосредственной близости от воды, например около ванны, раковины, кухонной мойки, на влажных поверхностях, около бассейнов и т. п.

#### 3. Попадание внутрь инородных предметов или жидкости

Следите за тем, чтобы через отверстия в корпусе изделия не попадали внутрь инородные предметы и жидкости. На изделие нельзя ставить предметы, наполненные жидкостью, например вазы.

#### 4. Вентиляция

Не ставьте оборудование на кровати, диваны, ковры или аналогичные мягкие поверхности или в закрытые

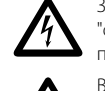

Значок молнии в треугольнике служит предупреждением пользователю о неизолированном<br>"опасном напряжении" внутри изделия, которое может быть достаточно высоким, чтобы<br>представлять опасность поражения электрическим током. "опасном напряжении" внутри изделия, которое может быть достаточно высоким, чтобы представлять опасность поражения электрическим током.

Восклицательный знак в треугольнике служит предупреждением пользователю о наличии<br>Важных инструкций по эксплуатации и обслуживанию в сопроводительной документации в сопроводительной документации важных инструкций по эксплуатации и обслуживанию в сопроводительной документации к изделию.

книжные или застекленные шкафы, поскольку это может помешать нормальной вентиляции устройства. Для обеспечения необходимой вентиляции рекомендуется оставлять расстояние не менее 50 мм по бокам и сверху устройства.

#### 5. Источники тепла

Размещайте устройство вдали от источников открытого огня и нагревательных приборов, таких как радиаторы, печи и других устройств (включая другие усилители), излучающих тепло.

### 6. Климат

Устройство предназначено для использования в условиях умеренного климата.

### 7. Стойки и подставки

Используйте только те стойки и подставки, которые рекомендованы к использованию для аудиооборудования. Если оборудование установлено на передвижную подставку, перемещайте ее очень аккуратно, чтобы избежать падения оборудования.

### 8. Очистка

Перед очисткой оборудования отключите устройство от сети.

Корпус нужно протирать только мягкой влажной и не линяющей тканью. Для очистки не используйте разбавители для красок или другие химические растворители.

Не рекомендуется использование спреев или полиролей, поскольку они могут оставить несмываемые белые следы, если устройство потом протереть влажной тканью.

#### 9. Источники питания

При подключении устройства к сетевой розетке необходимо использовать прилагаемый сетевой кабель. Чтобы отключить прибор от электрической сети, отсоедините вилку сетевого кабеля от розетки. Убедитесь, что кабель питания легко доступен. Подключайте устройство только к тому источнику питания, который указан в руководстве по эксплуатации или на устройстве. Это устройство 1 класса и оно **должно** быть

заземлено.

Выключатель сети однополюсный. Когда выключатель выключен, устройство не полностью отключено от сети питания.

### 10. Защита сетевого кабеля

Расположите сетевые кабели таким образом, чтобы на них не могли наступить, а также чтобы они не были защемлены предметами, расположенными на них или поблизости. Обратите особое внимание на кабели и вилки и на те места, где они выходят из устройства.

### 11. Заземление

Проследите за тем, чтобы заземление устройства не было повреждено.

#### 12. Линии электропитания

Размещайте любые внешние антенны вдали от линий электропитания.

#### 13. Периоды простоя

Если устройство имеет функцию режима ожидания, после перехода в данный режим устройство будет потреблять небольшой ток. Если вы оставляете устройство без использования на продолжительный период времени, отключите его от сети.

#### 14. Необычный запах

Если вы почувствовали, что от устройства исходит необычный запах или дым, немедленно выключите устройство и отключите его от сети. Сразу же обратитесь к продавцу.

#### 15. Обслуживание

Не пытайтесь проводить обслуживание устройства помимо того, что описано в данном руководстве. Все другие виды обслуживания должны производиться квалифицированными специалистами по обслуживанию.

#### 16. Повреждения, требующие ремонта

Устройство должно быть отправлено для проведения ремонта квалифицированному специалисту если: A. поврежден сетевой кабель или вилка, или

- 
- B. в устройство попали посторонние предметы или в него попала жидкость, или
- C. устройство было оставлено под дождем, или
- D. наблюдается ненормальная работа устройства или отмечены изменения в работе устройства, или
- E. устройство уронили или присутствуют внутренние повреждения.

ЗВУК И ИЗОБРАЖЕНИЕ СКАНДИНАВИИ

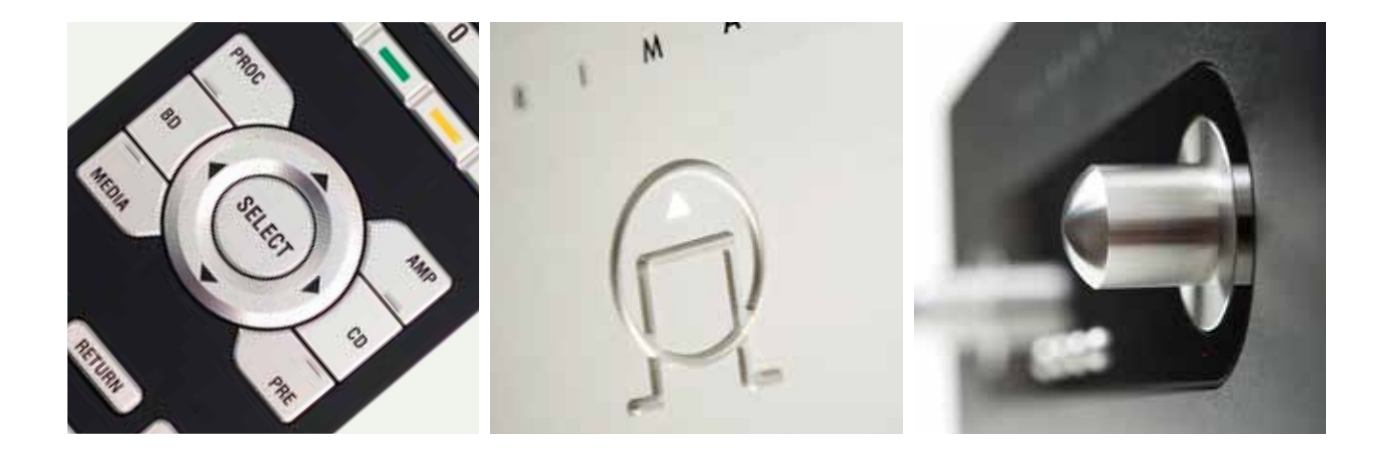

ПОЖАЛУЙСТА, ПОСЕТИТЕ ИНТЕРНЕТ-САЙТ РRIMARE.NET ДЛЯ ПОЛУЧЕНИЯ<br>ДОПОЛНИТЕЛЬНОЙ ИНФОРМАЦИИ О НАШИХ ПРОДУКТАХ